**Санкт-Петербургский государственный университет телекоммуникаций им. проф. М.А. Бонч-Бруевича**

> **Регистры сведений, регистры накопления, механизм проведения документов, конструктор движений**

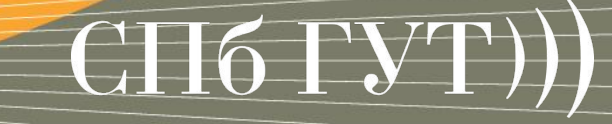

**Регистр сведений** – объект конфигурации 1С:Предприятие 8 предназначенный для описания структуры хранения данных в разрезе нескольких измерений.

• На основе объекта конфигурации Регистр сведений платформа создает в базе данных таблицу, в которой может храниться произвольная информация, «привязанная» к набору измерений.

▪ Информация в регистре сведений хранится в виде набора строк (записей). Каждая строка содержит набор измерений и соответствующие им значения ресурсов. Комбинация измерений однозначно идентифицирует запись.

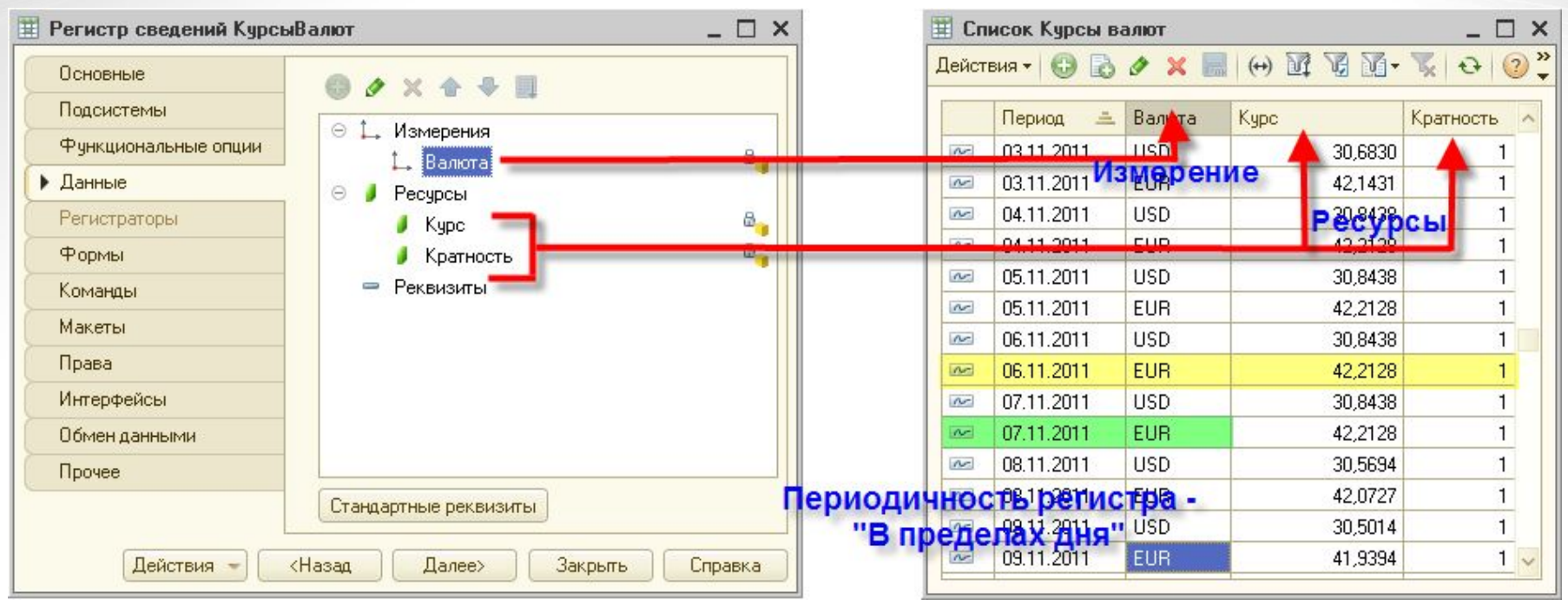

Периодичность данного регистр сведений установлена в значение "В пределах дня", меньше не нужно, т.к. курсы валют не изменяются в течении дня. Желтым фоном выделена одна запись регистра сведений, зеленым комбинация измерений, однозначно идентифицирующая запись, т.е. для указанного набора измерений (Период: 07.11.2011 и Валюта: EUR) регистр сведений может содержать только один набор значений ресурсов. Это позволяет избежать занесения в регистр информации о разных курсах одной валюты в один день

 $C\Pi6$   $\Gamma \text{YT}$ )

- Периодичность
- Регистры сведений информация в которых развернута во времени, называются периодическими. При проектировании регистра сведений можно указать минимальную периодичность, с которой записи будут заноситься в регистр. Допустимые значения периодичности:
- Непериодический
- По позиции регистратора
- В пределах секунды
- В пределах дня
- В пределах месяца
- В пределах квартала
- В пределах года
- Если регистр не периодический, то поле "Период" для него не создается.

#### **Режим записи**

- Записи в регистр сведений можно вносить двумя способами: **вручную** или **документами**. Эти два варианта влияют на способ внесения информации, а не на основную логику работы регистра.
- Документ, которым вносится запись в регистр сведений, называется регистратором.
- Регистры, записываемые независимо, могут свободно редактироваться вручную или средствами встроенного языка. При этом если измерение такого регистра назначено как **"ведущее"** и значением измерения является ссылка на объект базы данных, то будет считаться, что запись регистра имеет смысл, только пока существует этот объект. Например, если назначить ведущим измерение "Конкурент", то считается, что запись имеет смысл только как информация по данному конкуренту. Соответственно, при удалении конкурента записи по нему будут удалены автоматически.
- Если регистр записывается регистратором, то это значит, что записи будут жестко подчинены регистраторам - документам. Обычно это значит, что записи будут порождаться при проведении документов. Соответственно, при удалении документа записи будут удаляться автоматически. В отличие от ведущих измерений, регистратор может быть только один.

**Функциональные возможности регистра сведений**

- создание, изменение и удаление записей;
- выбор записей в заданном интервале по заданным критериям;
- выбор записей по регистратору;
- получение значений ресурсов записей, соответствующих указанному периоду и значениям измерений;
- получение значений ресурсов наиболее ранних и наиболее поздних записей регистра, соответствующих указанному периоду и значениям измерений.
- Для получения наиболее поздних/ранних записей регистра сведений используется функция СрезПоследнихДля получения наиболее поздних/ранних записей регистра сведений используется функция СрезПоследних/СрезПервых объекта *РегистрСведенийМенеджер.<Имя регистра сведений>*, либо виртуальная таблица СрезПоследних/СрезПервых регистра сведений, в случае когда выборка данных осуществляется **запросом. 6**

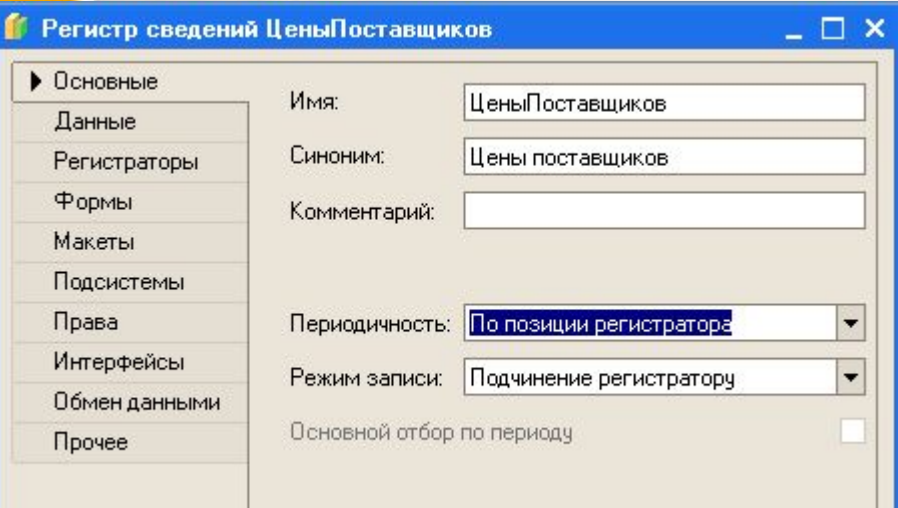

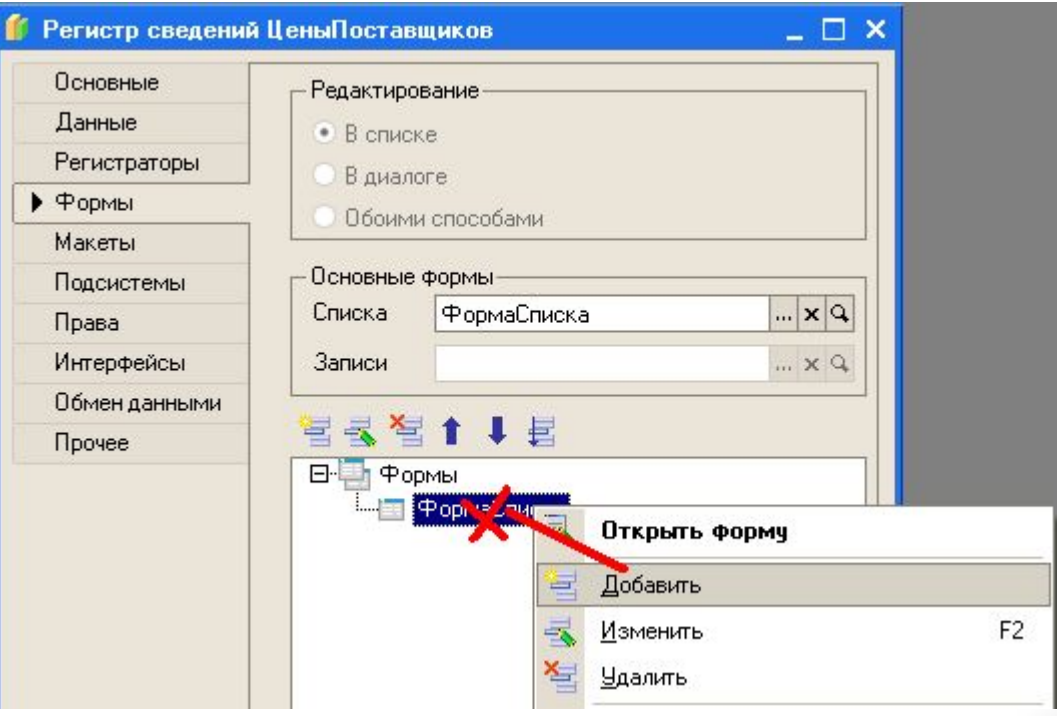

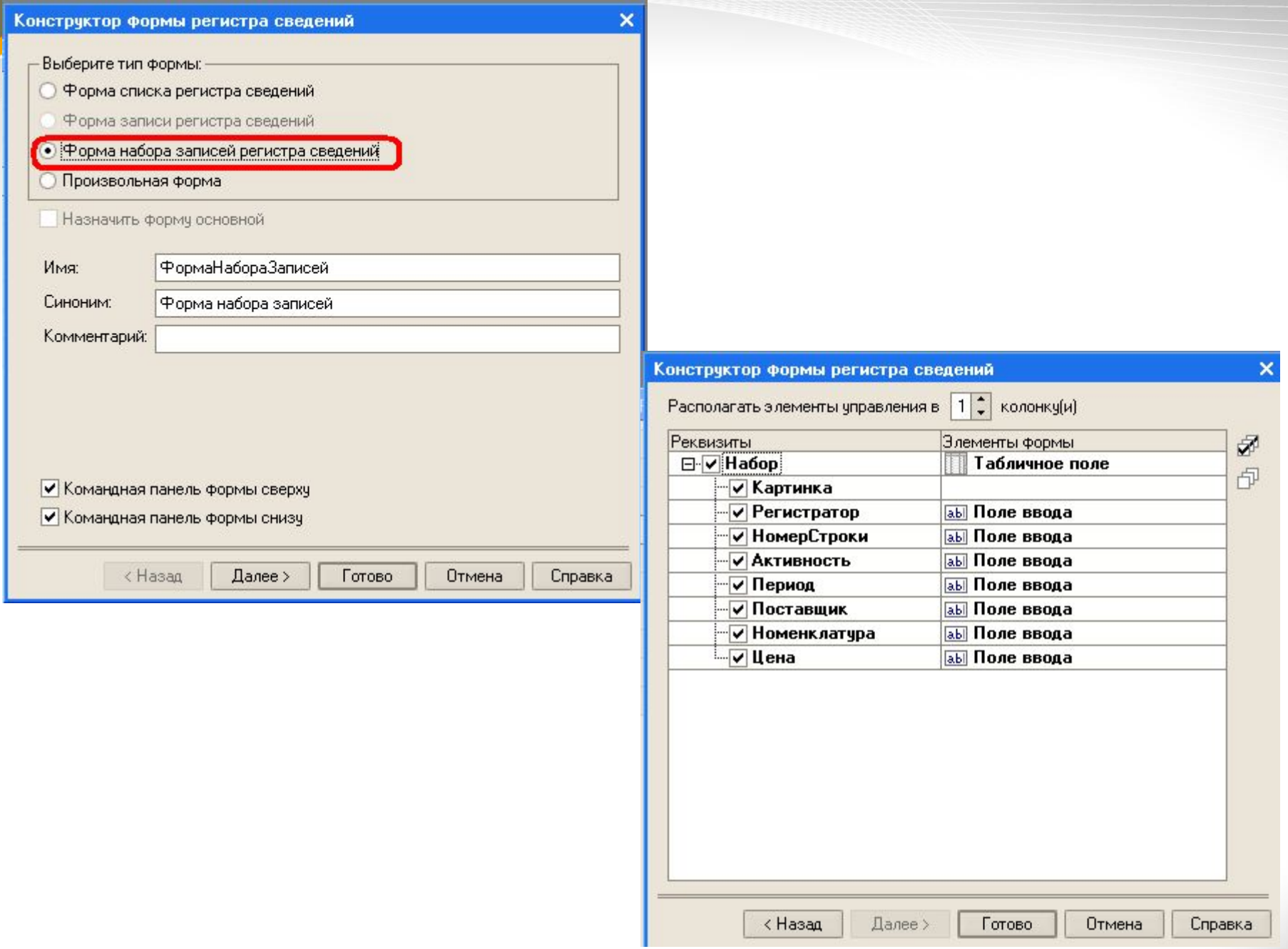

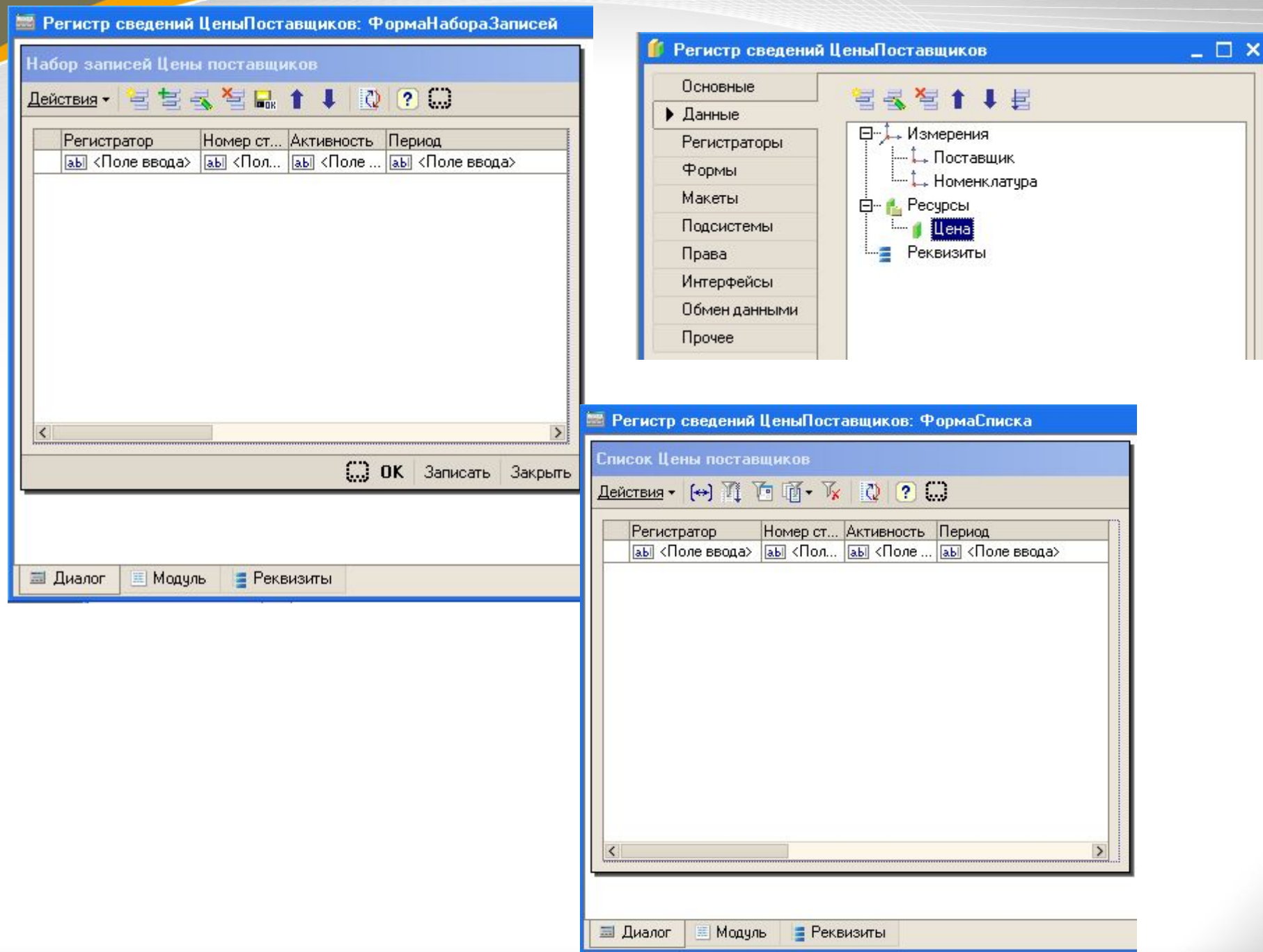

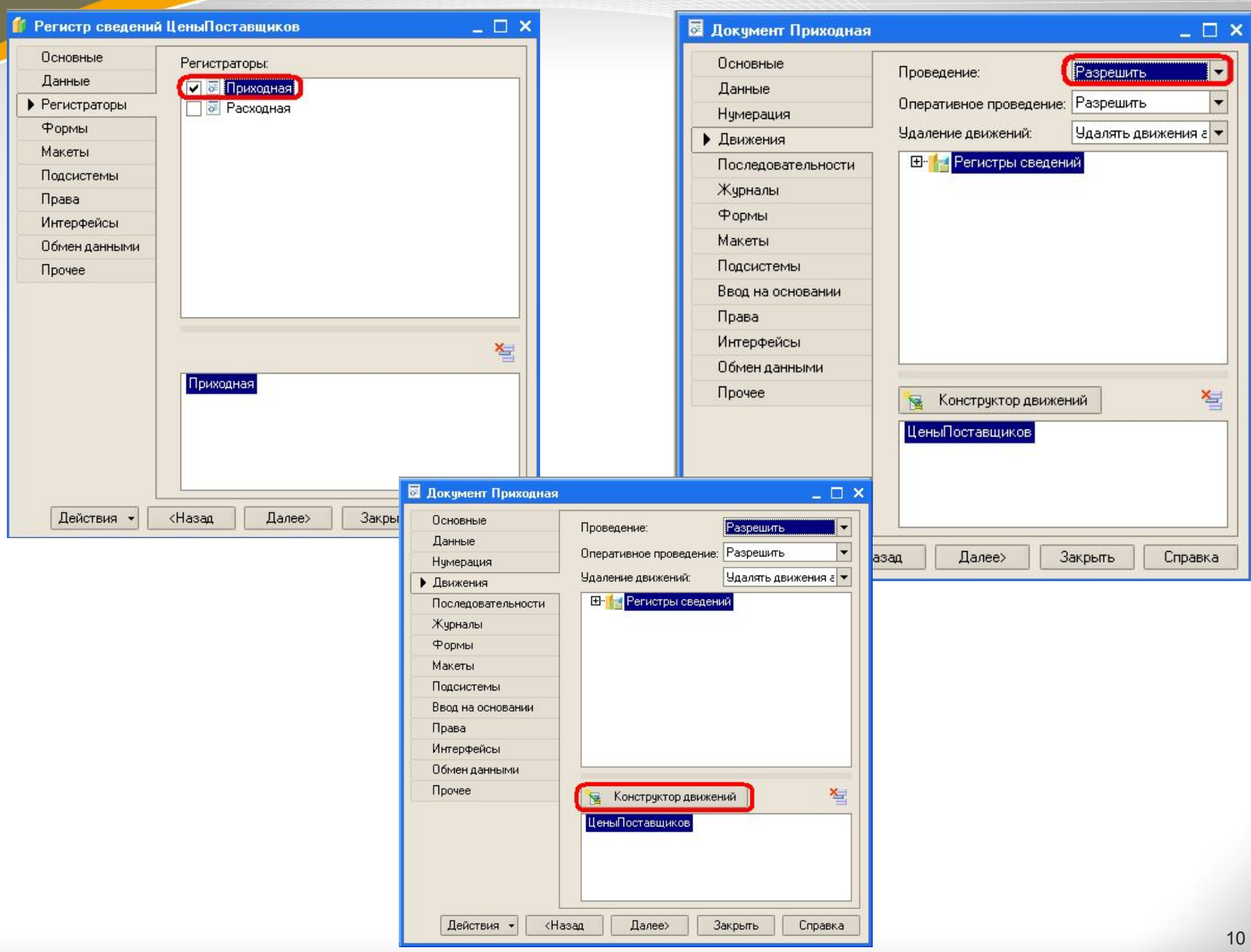

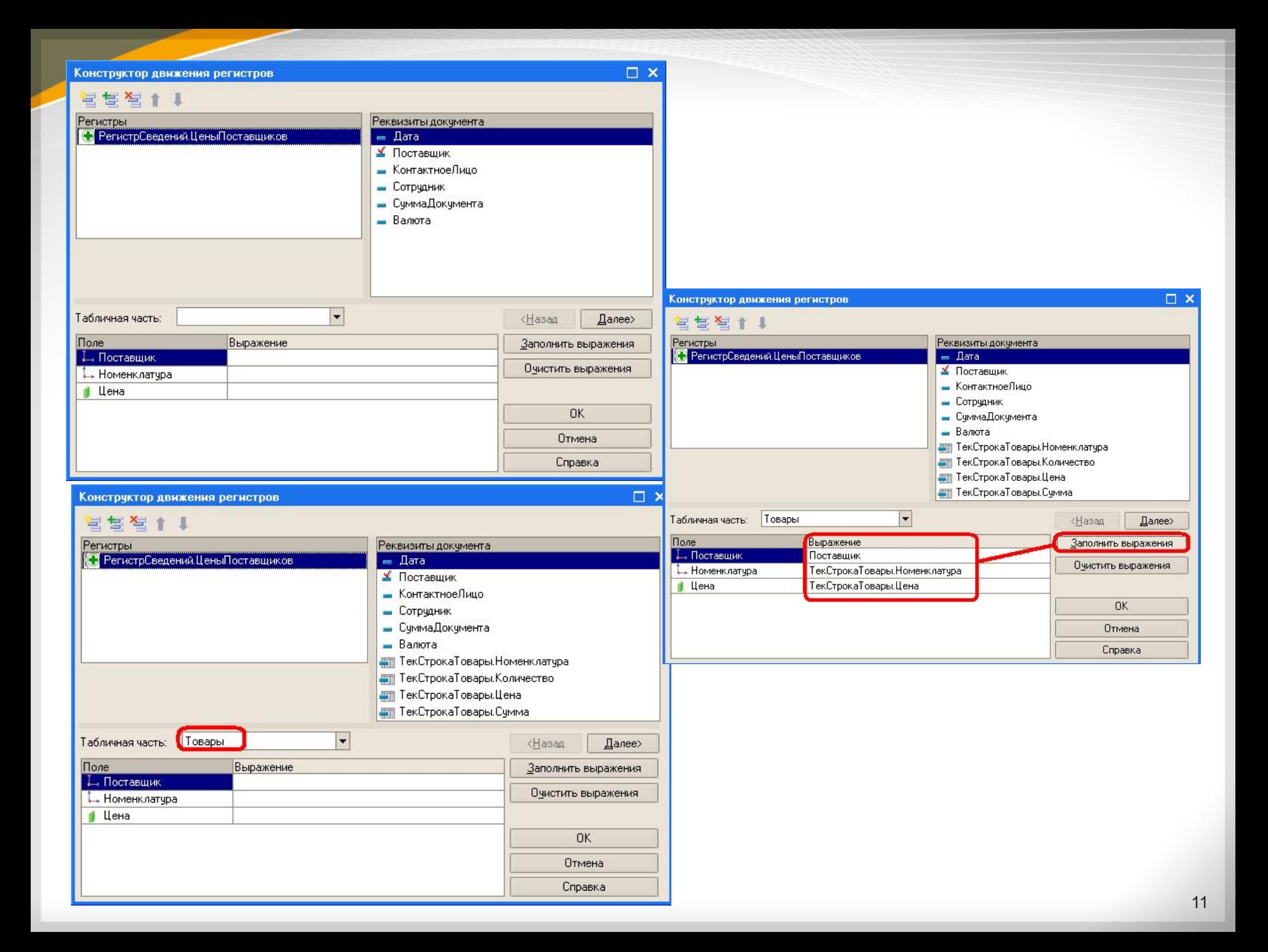

#### Докчмент Приходная: Модчль объекта

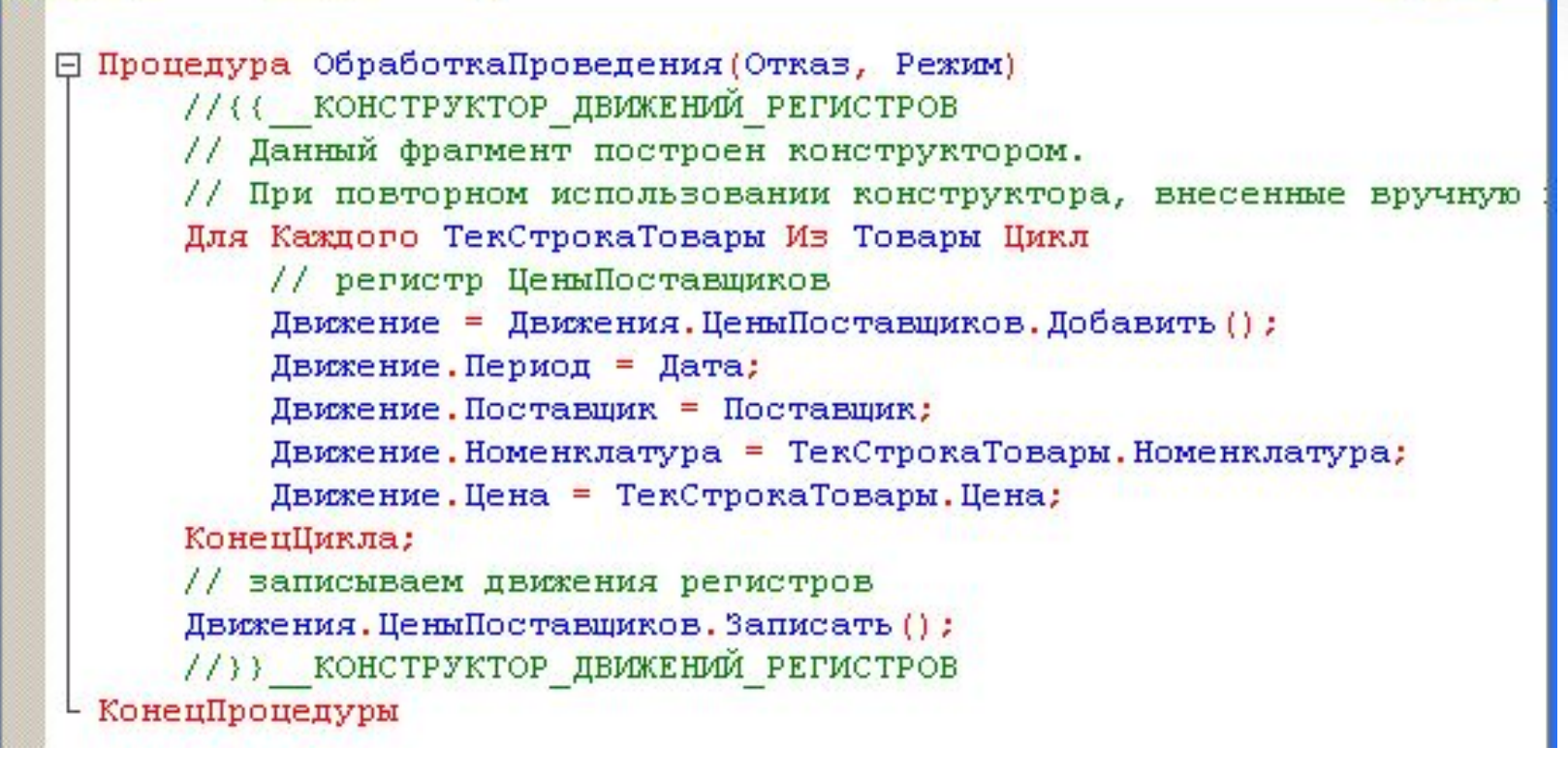

**x** п

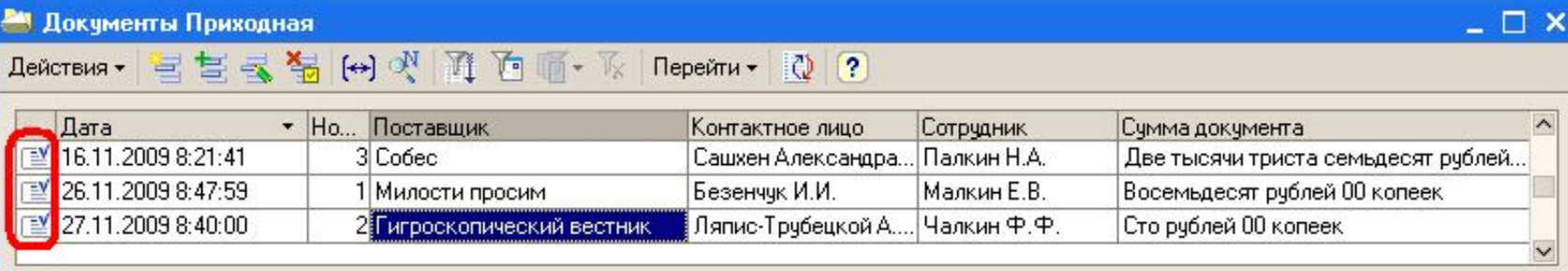

#### Список Цены поставщиков

#### Действия ▼ (↔) 11 10 11 ▼ 1 12 (?)

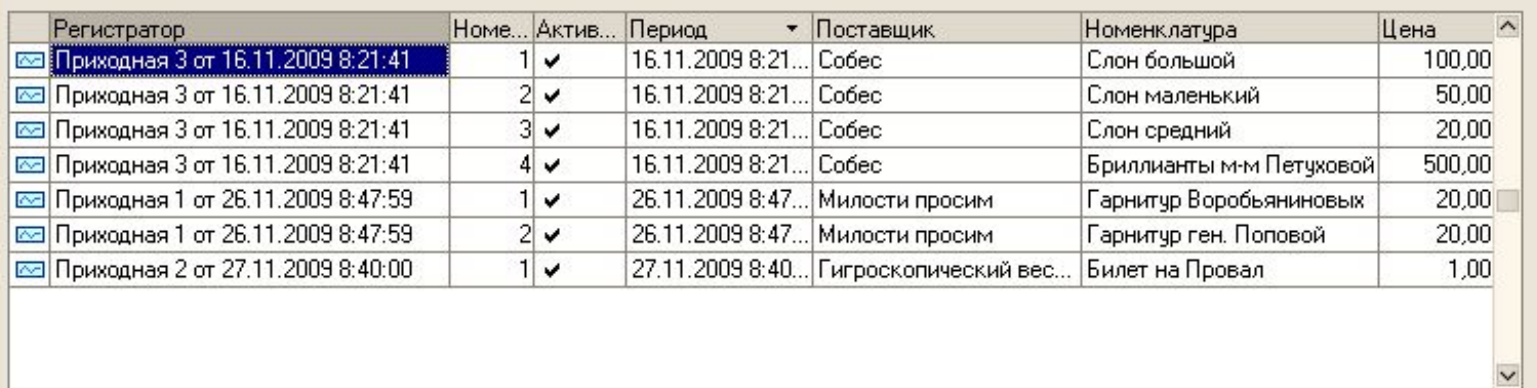

#### **24 Документы Приходная** Действия • 昌营長富田川川田町 - К Перейти • Q ? Цены поставщиков Дата • Но... Поставщик **HLIK** 图 16.11.2009 8:21:41 Сашхен Александра... Палкин Н.А. 3 Cobec [ 26.11.2009 8:47:59 Безенчук И.И. Малкин Е.В. 1 Милости просим 일 27.11.2009 8:40:00 2 Гигроскопический вестник Ляпис-Трубецкой А.... Чалкин Ф.Ф.

 $\Box$   $\times$ 

### **Основные объектные отличия регистра сведений от регистра накопления**

▪ - Уникальность записей по набору измерений: каждое движение регистра сведений устанавливает новое значение ресурса, а движение регистра накопления изменяет существующее значение ресурса.

▪ - Записи регистра сведений могут быть не привязаны к моменту времени, т.е. регистр сведений может быть непериодическим. Движение регистра накопления всегда имеет отметку о времени.

▪ - Регистр накопления всегда подчинен регистратору, регистр сведений может быть независимым.

- **Регистры накопления** прикладные объекты конфигурации в системе 1С:Предприятие, которые используются для накопления информации о наличии и движении средств - товарных, денежных и других. Информация о хозяйственных операциях в регистры накопления вводится с использованием документов (регистраторов) и используется, например, для получения отчетных форм.
- Регистр накопления представляет собой n-мерную систему координат, в узлах которой хранятся совокупные данные. Оси такой системы координат будем называть измерениями регистра, а хранящиеся в узлах данные - ресурсами регистра.

▪ Помимо измерений и ресурсов, для регистра накопления может быть создан набор реквизитов. Реквизиты позволяют включать в движения регистров различную дополнительную информацию. Реквизиты не влияют на значения ресурсов регистра и могут использоваться для анализа движений регистра.

• В системе 1С: Предприятие возможно использование регистров накопления двух типов: регистры остатков и регистры оборотов. Для регистра остатков методы встроенного языка позволяют получить остатки регистра накопления на заданный момент времени. Есть возможность фильтрации по значениям измерений, а также получения остатков в разрезе других измерений. Регистры оборотов предназначены для хранения информации, для которой понятие остатка лишено смысла, например, сумм продаж в разрезе покупателей.

В программных модулях для общих действий над регистром накопления (получение остатков и оборотов по данным регистра накопления, поиска нужных записей, формирования выборок, создания форм и макетов) служит объект *РегистрНакопленияМенеджер.<Имя регистра накопления>*. Для считывания и занесения набора записей в базу данных по определенному условию отбора служит объект *РегистрНакопленияНаборЗаписей.<Имя регистра накопления>.* Для динамического обхода записей регистра служит объект*РегистрНакопленияВыборка.<Имя регистра*

*накопления>*.

### **Структура регистра накопления**

- Все поля регистра накопления можно разделить на три категории: измерения, ресурсы, реквизиты.
- К этим категориям относятся и все системные поля регистра.
- Период является измерением.
- Регистратор и НомерСтроки, с одной стороны, являются измерениями, так как вместе периодом определяют момент времени в которое произошло движение; с другой стороны, они характеризуют конкретную запись и могут быть отнесены к категории реквизитов.
- Вид движения является реквизитом так как является только характеристикой конкретной записи.

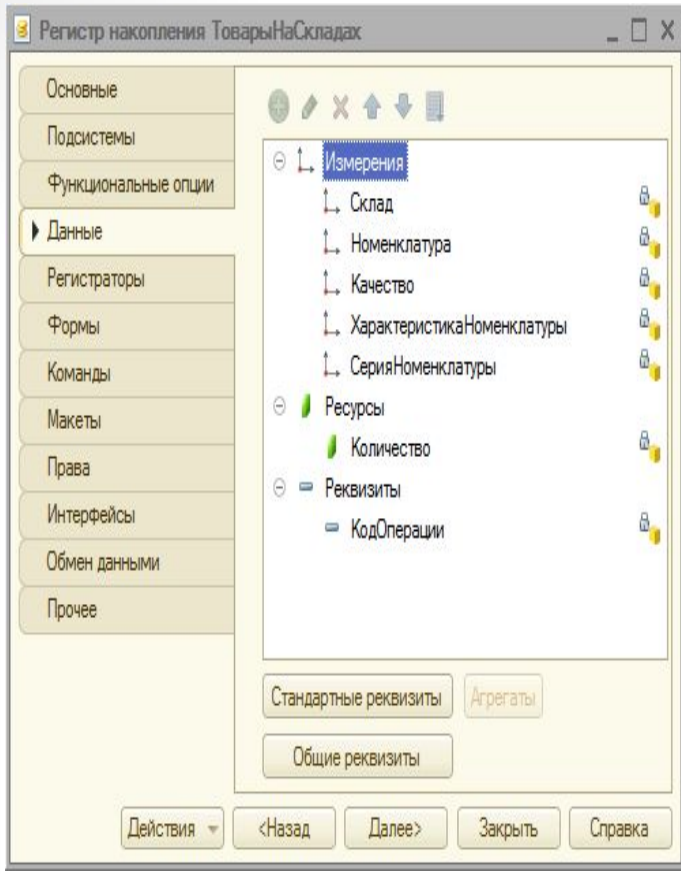

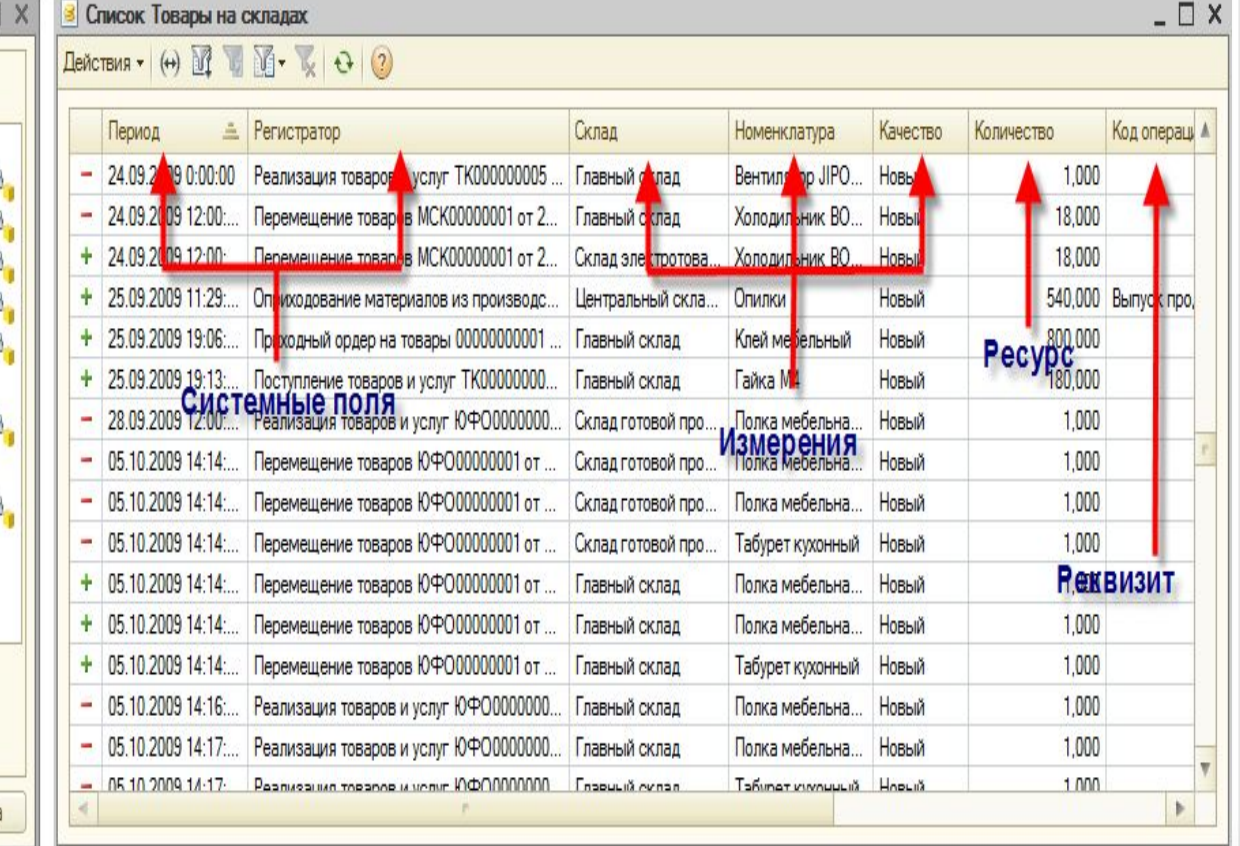

## **Изменение расчетов в табличной части документа**

## **Процедура ТоварыЦенаПриИзменении(Элемент)**

- СтрокаТабличнойЧасти Элементы.Товары.
	- ТекущиеДанные;

СтрокаТабличнойЧасти.Сумма СтрокаТабличнойЧасти. Количество СтрокаТабличнойЧасти.Цена;

**КонецПроцедуры;**

## **Выбор реквизитов из справочников**

**Процедура** НазваниеПриИзменении(Элемент)

- **Если** ЗначениеЗаполнено(объект.Контрагент) **Тогда**
- Контакт= ПолучитьреквизитКонтрагента(Контрагент, «КонтактноеЛицо");
- Телефон= "СправочникСсылка.Контрагент.Телефон"; **Иначе**
- Контакт = Неопределено;
- Телефон = Неопределено;

**КонецЕсли;**

**КонецПроцедуры;**

### **План видов характеристик**

У каждого из товаров, описываемых в системе 1С имеются свои определенные **свойства**.

- Например, билеты могут иметь цвет (они бывают белые, синие, зеленые, розовые и т.д.),
- слоны могут иметь размер (большие, средние и маленькие), цвет (серые, белые и розовые) и пол (самцы и самки),
- бриллианты цвет (от бесцветного до бледно желтого), чистоту (абсолютно без включений; мелкие включения, различимые под 10-кратным увеличением; включения, заметные невооруженным глазом), огранку, вес в каратах и т. д.

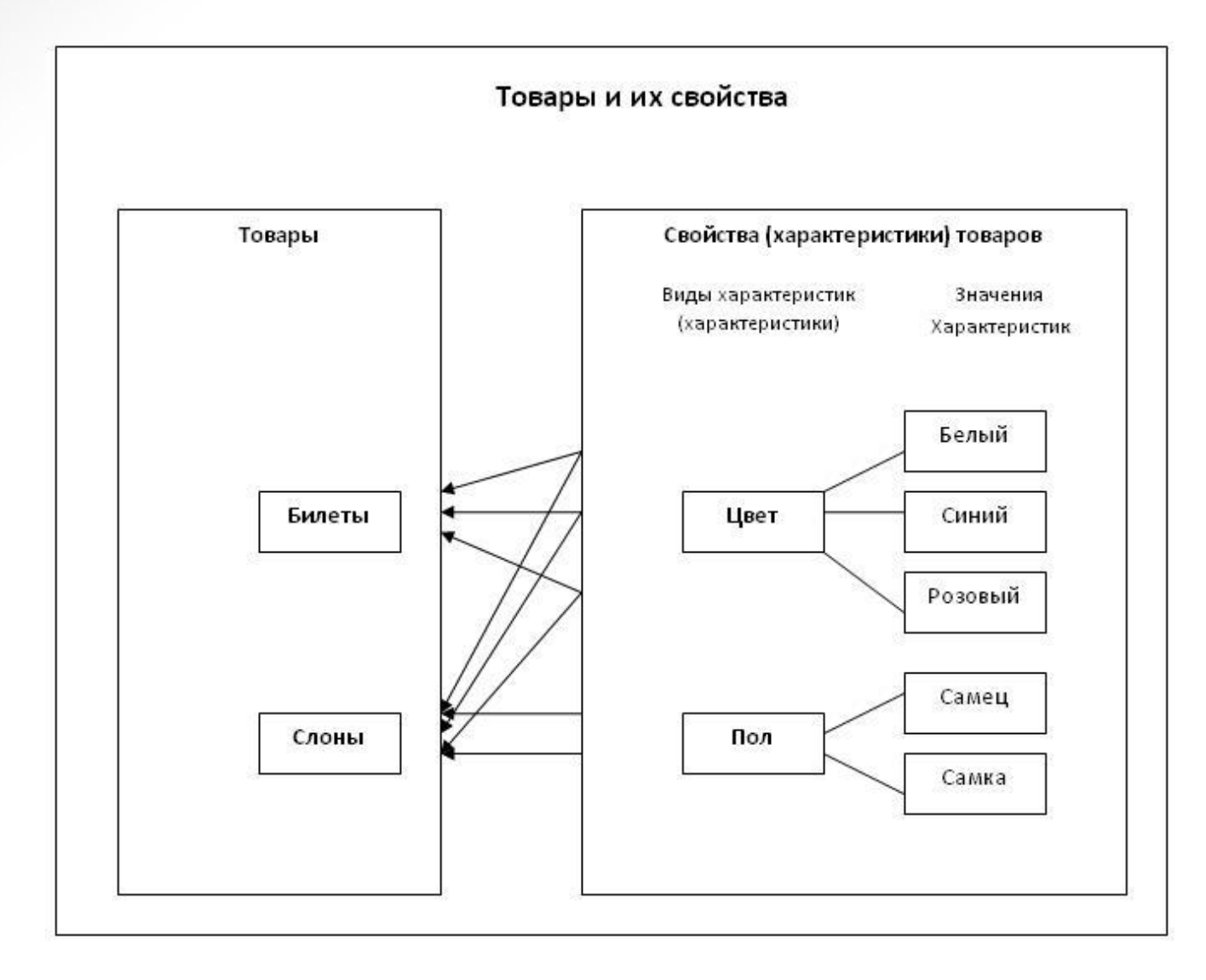

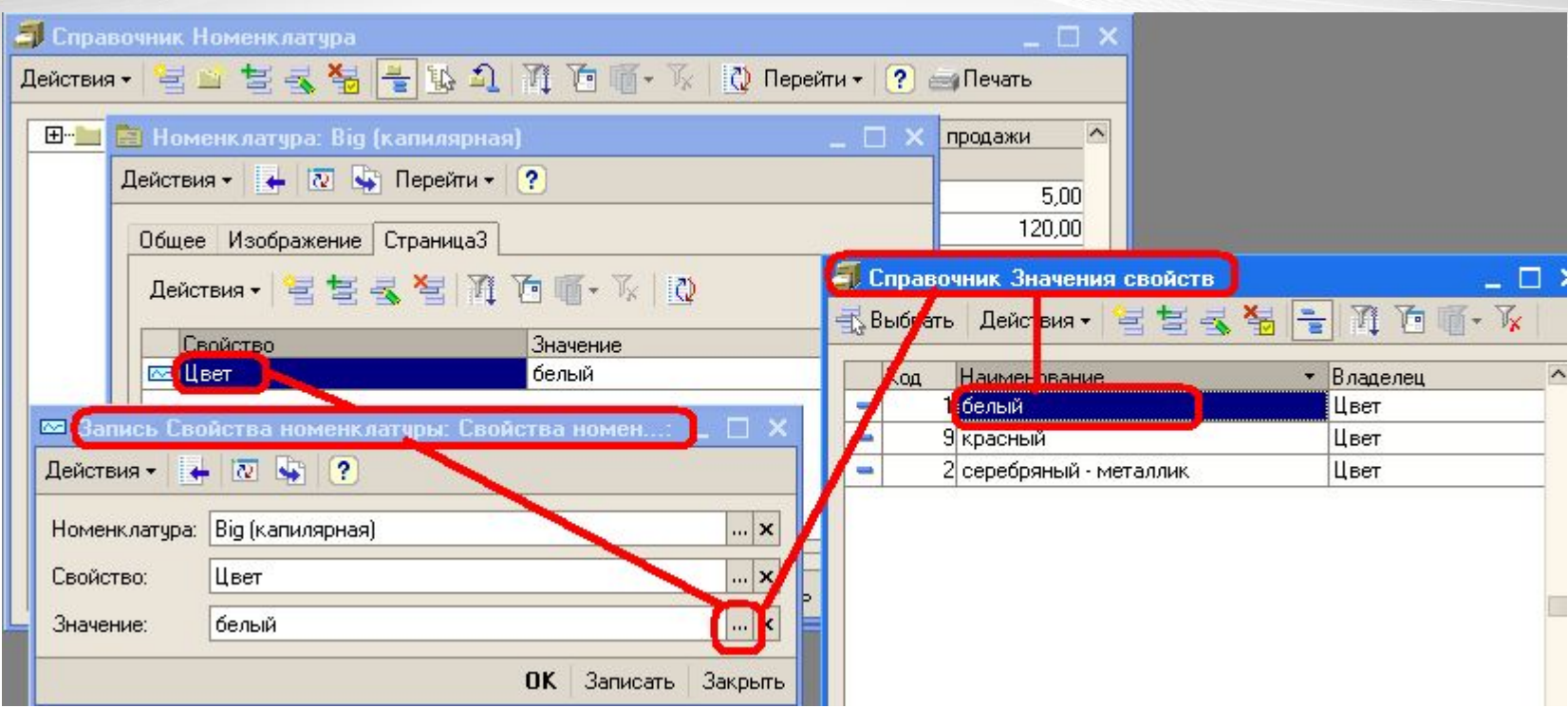

В терминологии 1С типы свойств (цвет, запах, пол, вес и т.д.) называются **видами характеристик (или свойств)** (или кратко – характеристикой (свойством) объекта), а отдельные свойства (белый, синий, зеленый, розовый, самцы, самки и т.д.) – **значениями характеристик (свойств)** объекта.

# **Пример записи свойств номенклатуры**

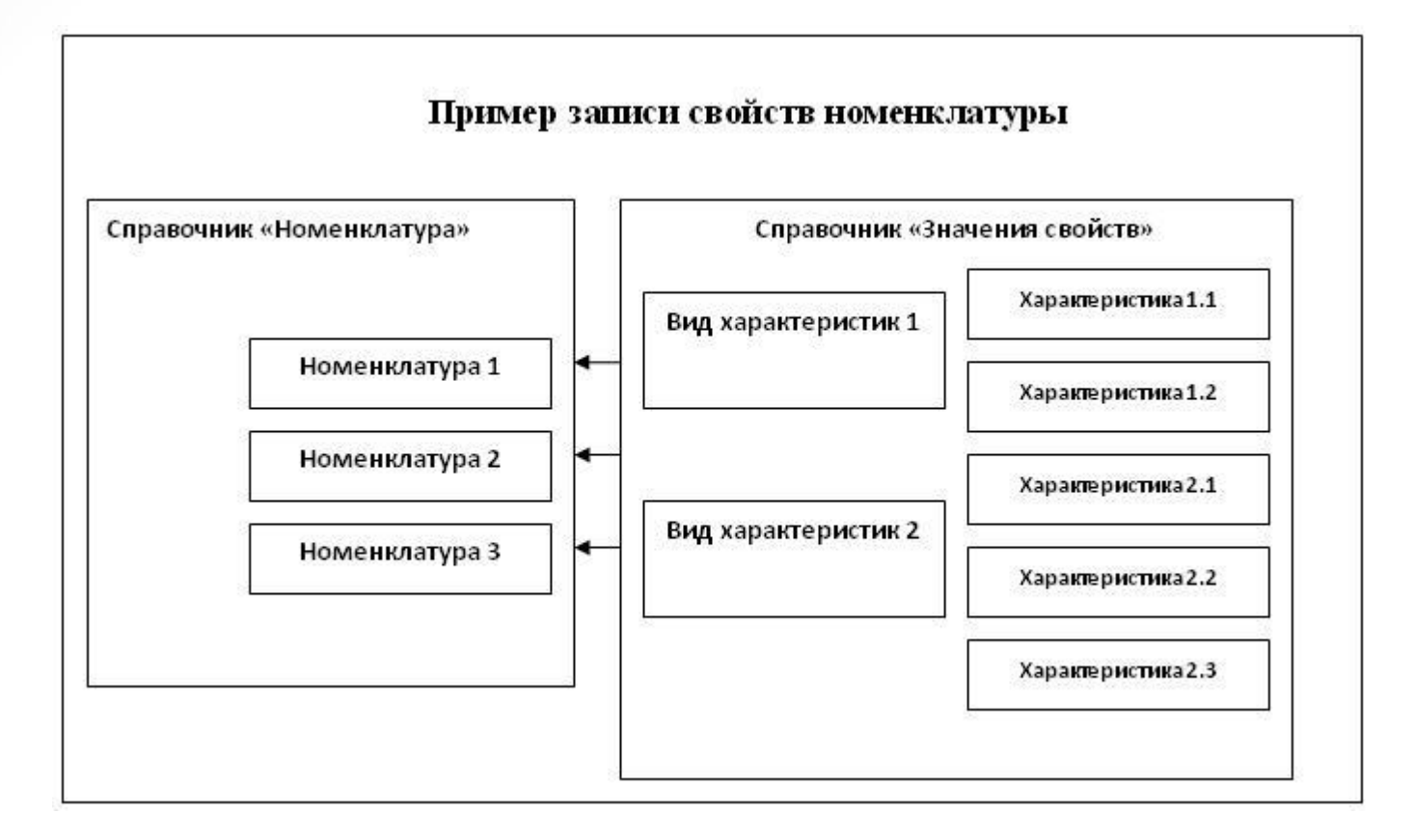

## **Реализация в терминах 1С**

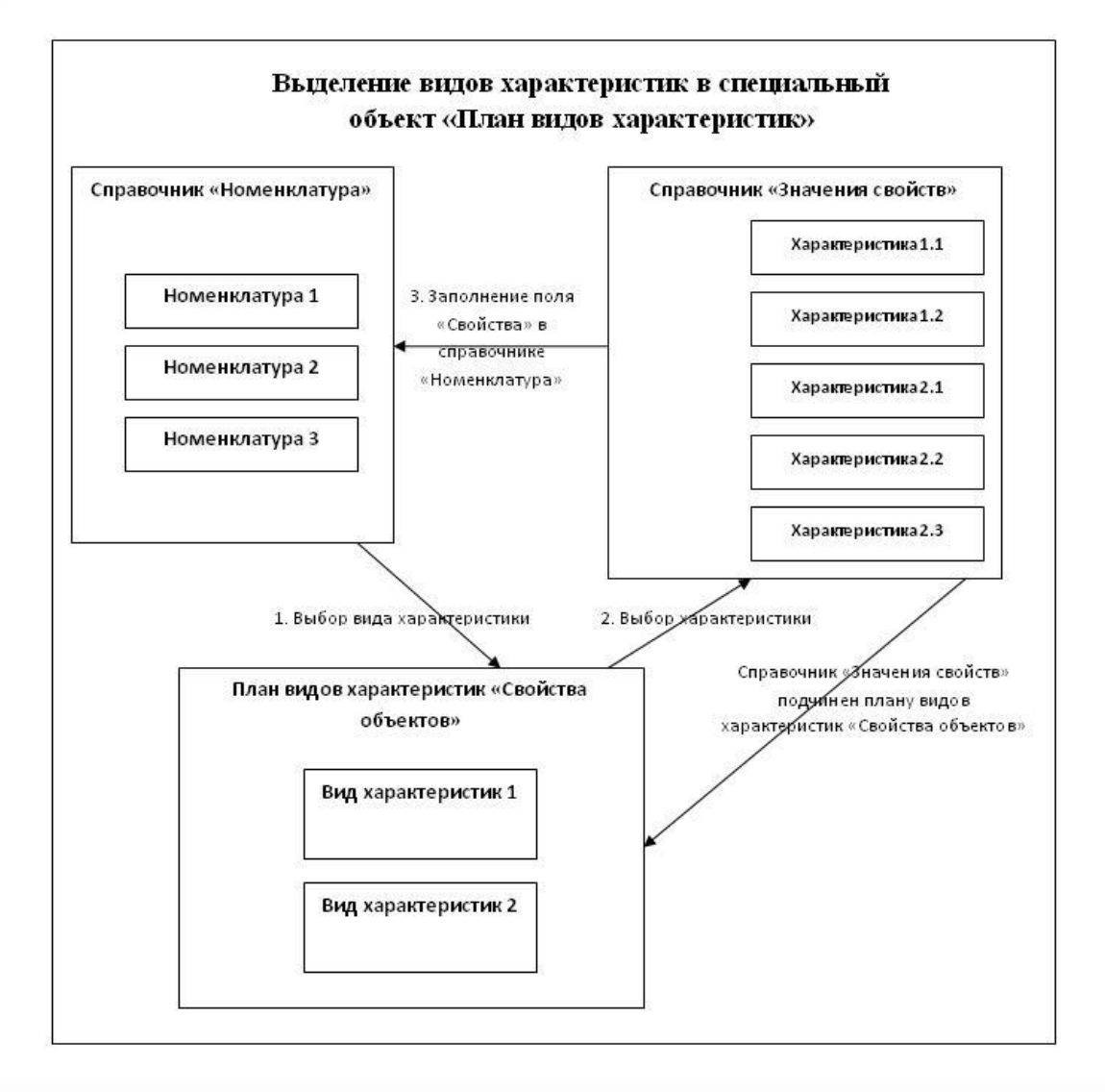

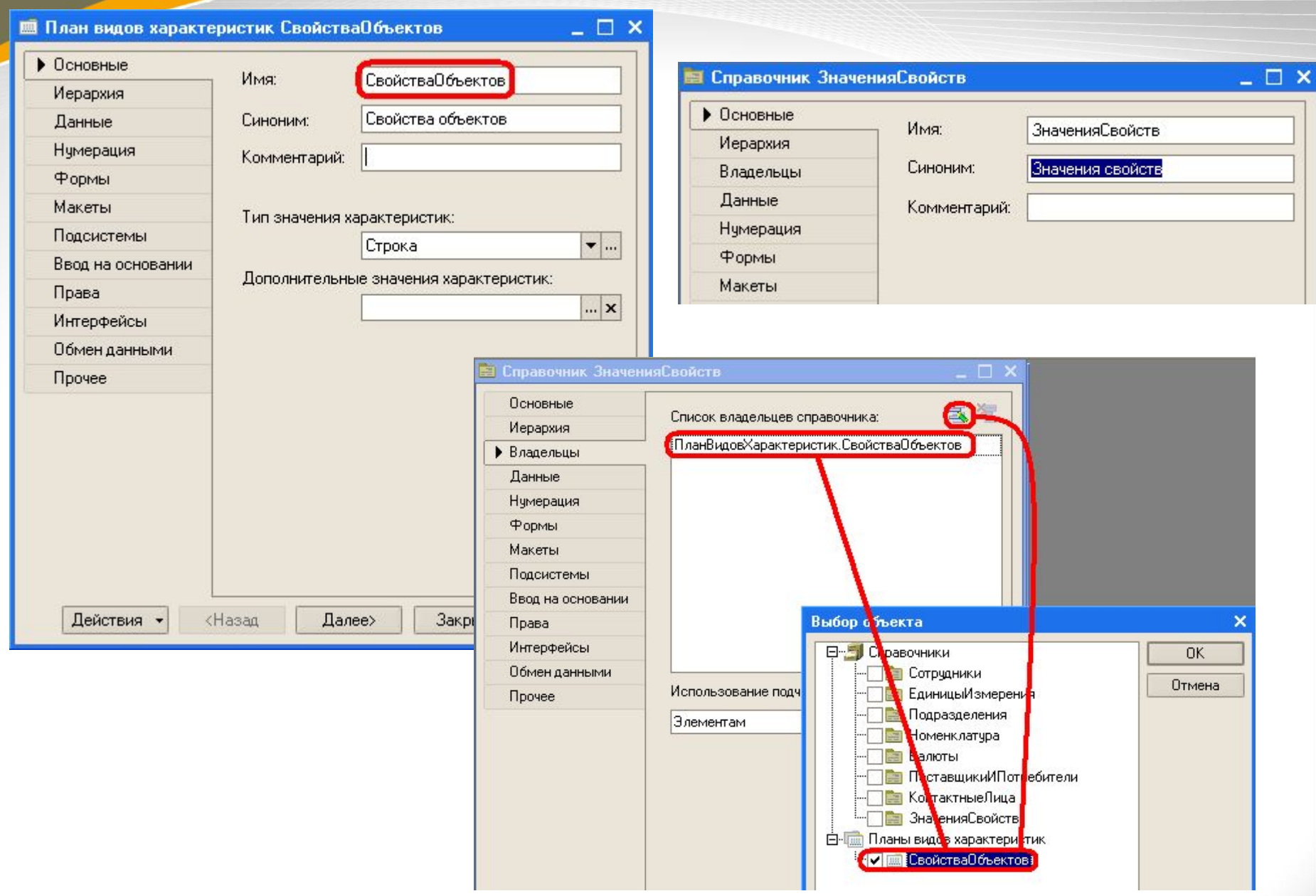

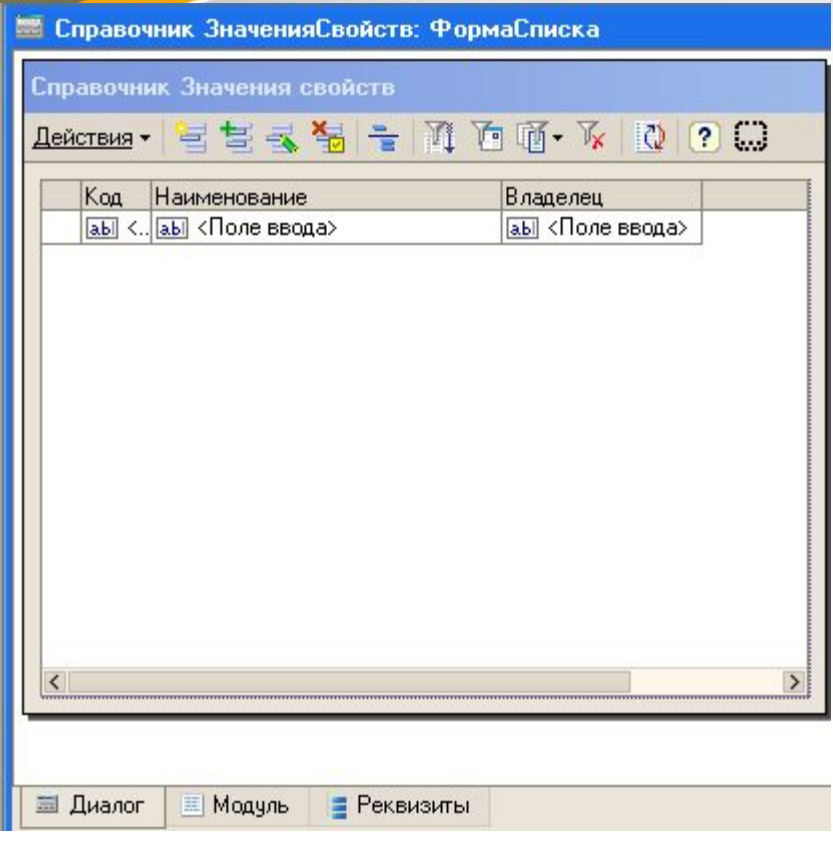

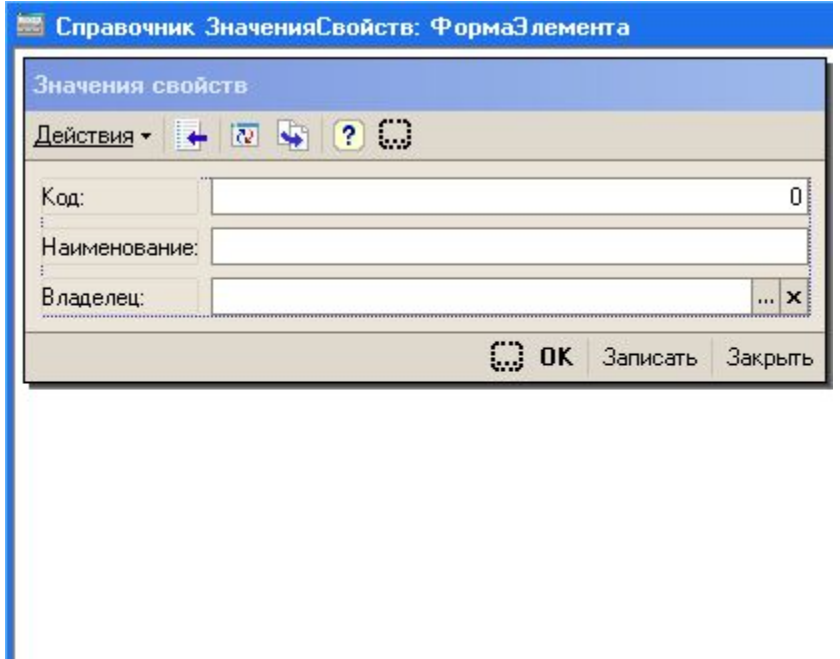

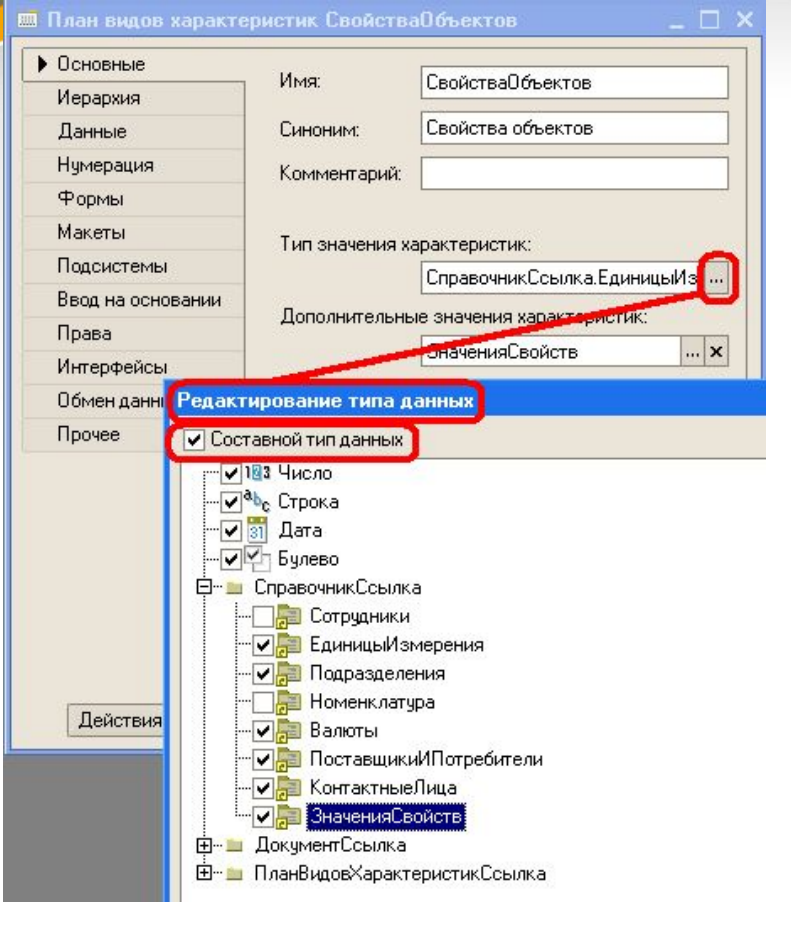

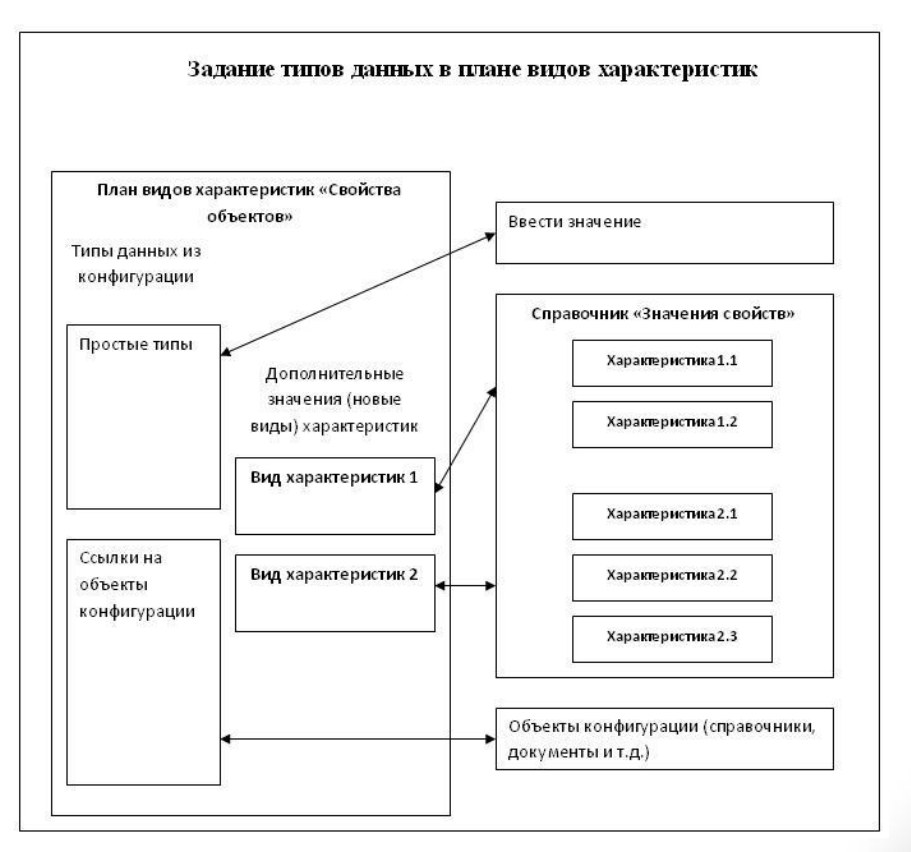

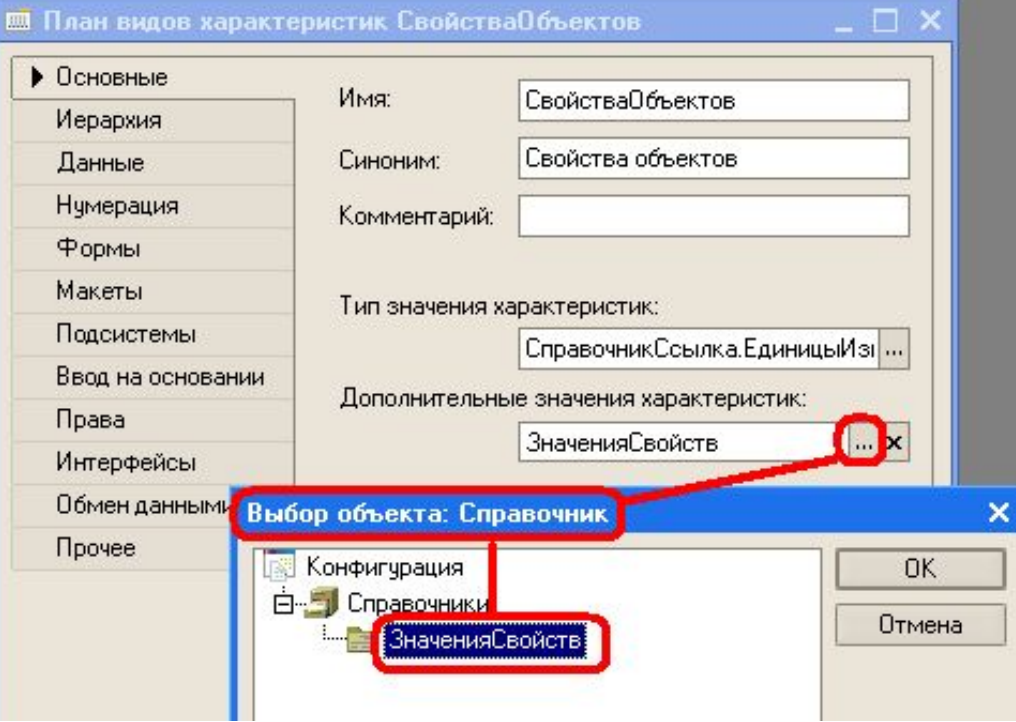

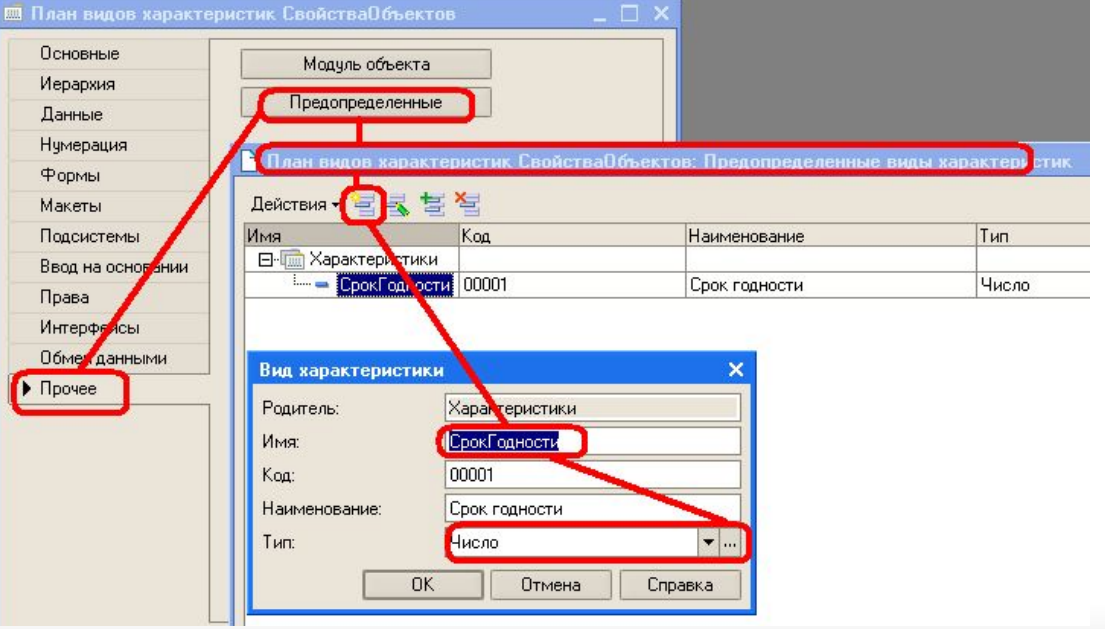

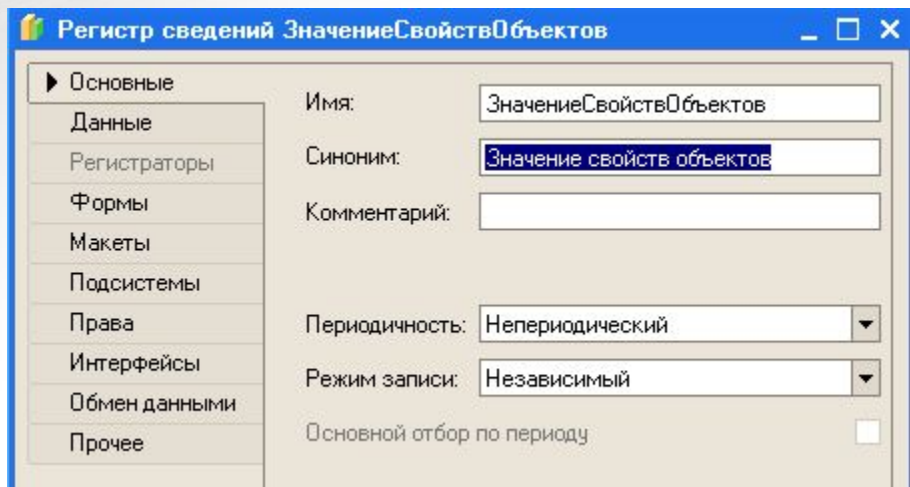

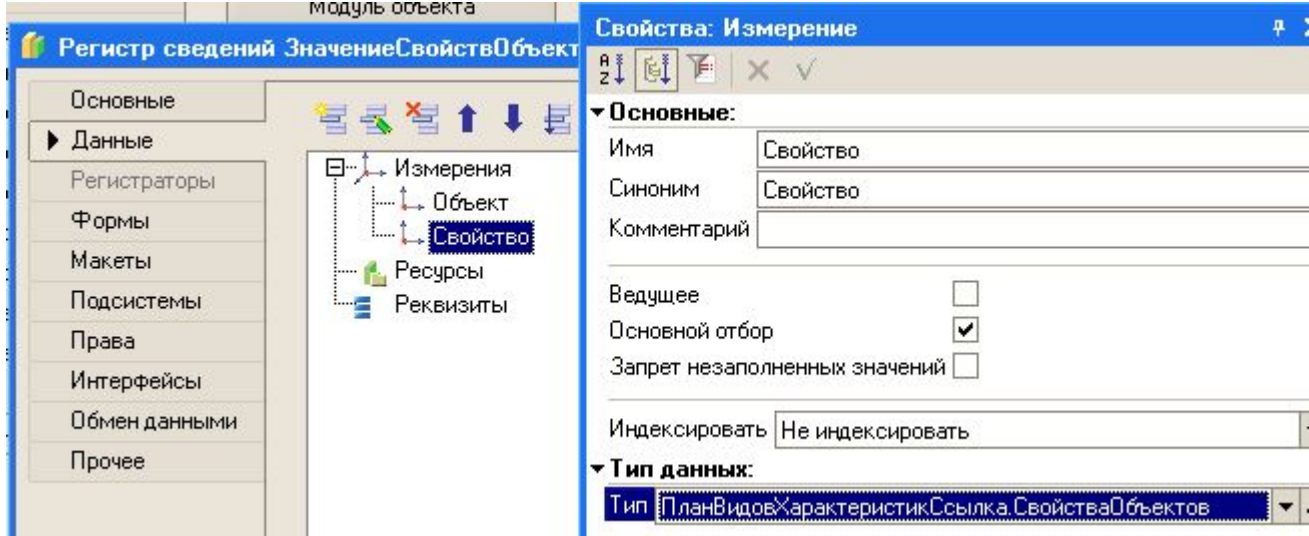

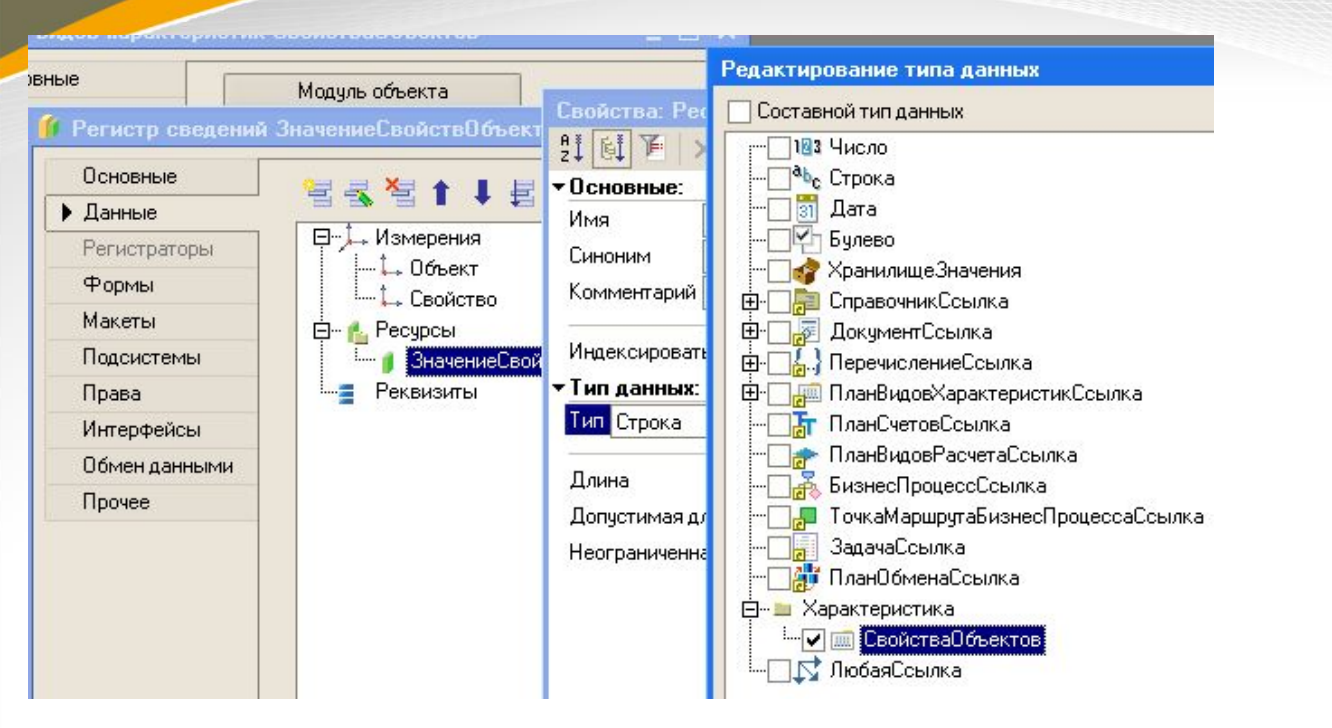

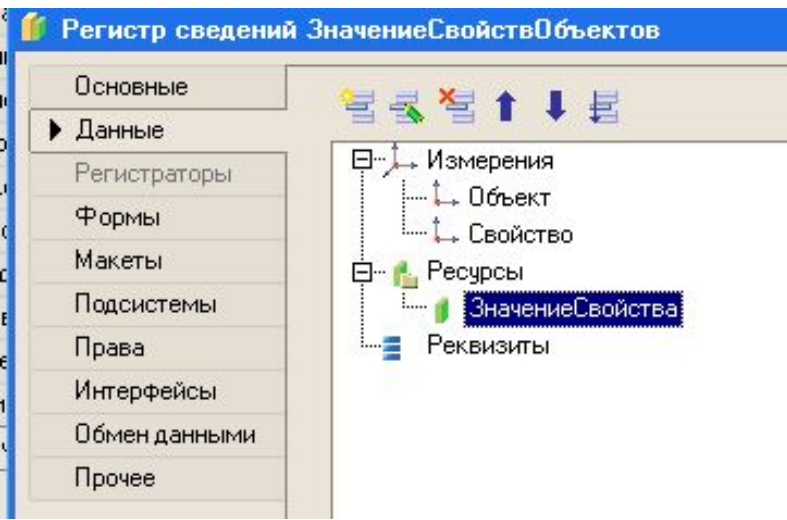

- **План видов характеристик "Свойства объектов"** (представляет собой своеобразный "справочник типов"; используется смешанный тип данных, состоящий из стандартных типов и ссылок на справочники, а также на дополнительные значения характеристик в справочнике "Значения свойств");

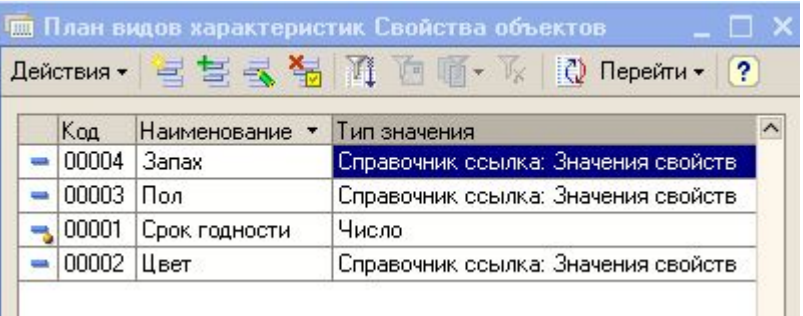

- **Справочник "Значения свойств"** (подчинен плану видов характеристик "Свойства объектов"; содержит значения характеристик с указанием вида характеристики, выбираемого из плана видов характеристик "Свойства объектов");

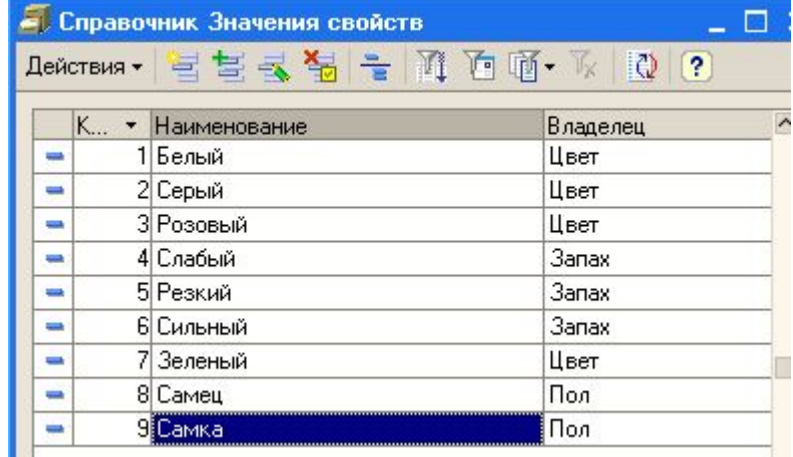

▪ - **Регистр сведений "Значение свойств объектов"** (задаются два измерения ("Объект" и "Свойство") и один ресурс "Значение свойства"; регистр сведений содержит свойства и значения свойств объектов, введенные с помощью описываемого нами механизма). Ресурс регистра сведений может принимать значение любого типа из тех, которые были описаны в составном типе значений плана видов характеристик.

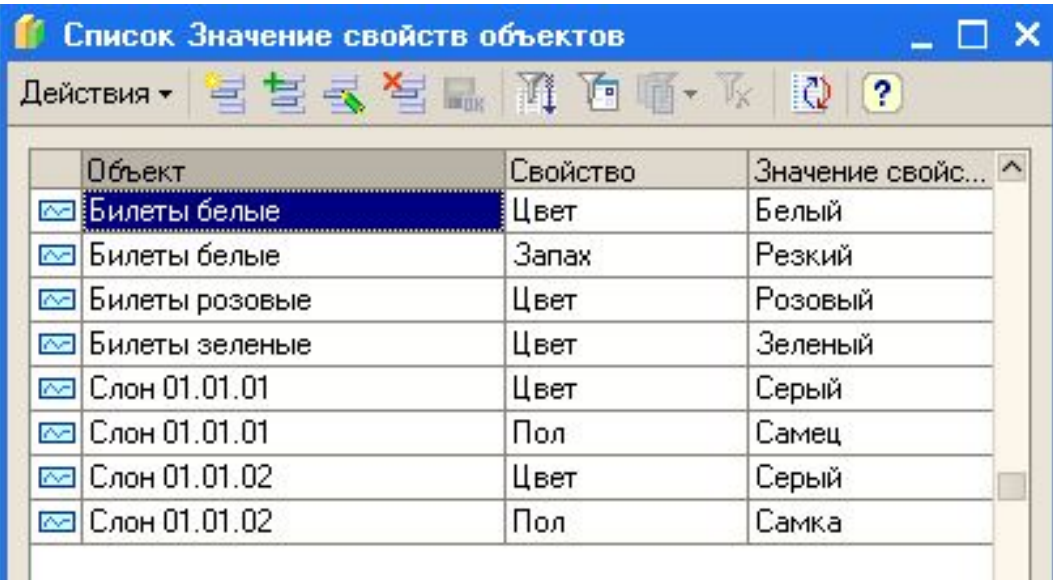

# **Запросы**

- Программирование 1С состоит не только из написания программы. 1С это слиток действий пользователя и данных с которыми он работает.
- Данные хранятся в базе данных. Запросы 1С это способ доставать данные из базы данных для того, чтобы показать пользователю в форме или чтобы обработать их.

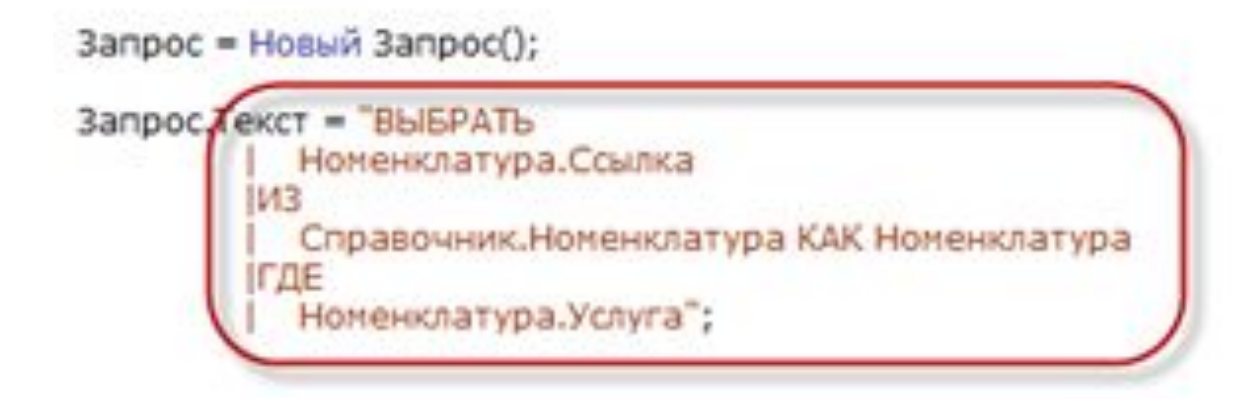

### ▪ **Запросы 1С бывают:**

▪ Автоматические запросы 1С

Формируются автоматически системой. Вы создали форму списка документов. Добавили колонку. Это значит, что при открытии этой формы в режиме Предприятие будет запрос и будут запрошены данные по этой колонке.

- Полуавтоматические запросы 1С Есть множество методов (функций) в языке 1С, при обращении к которым происходит запрос к базе данных. Например .ПолучитьОбъект()
- Ручные запросы 1С (написанные программистом специально как запрос)

Вы можете написать запрос 1С самостоятельно в коде и выполнить его.

Создание и выполнение запросов 1С

- $\blacksquare$  Запрос = Новый Запрос();
	- Запрос.Текст = "ВЫБРАТЬ

| Номенклатура.Ссылка

|ИЗ

| Справочник.Номенклатура КАК Номенклатура

|ГДЕ

| Номенклатура.Услуга";

Выборка = Запрос.Выполнить().Выбрать();

Пока Выборка.Следующий() Цикл

Сообщить(Выборка.Ссылка);

КонецЦикла;

- Как Вы видите в примере после выполнения запроса 1С к нам приходит результат и мы должны его обработать. Результат – это одна или несколько строчек таблицы (в специальном виде).
- Результат можно выгрузить в обычную таблицу: **Выборка = Запрос.Выполнить().Выгрузить();** //Результат – таблица значений

• Или просто обойти по строчкам. **Выборка = Запрос.Выполнить().Выбрать(); Пока Выборка.Следующий() Цикл** //Что-то делаем с результатами запроса **КонецЦикла;**

▪

# **Основные принципы запросов 1С**

- Основные принципы построения запроса 1С ВЫБРАТЬ СписокПолей ИЗ НазваниеТаблицы ГДЕ Условия
- Пример построения такого запроса 1С:

ВЫБРАТЬ

//список полей, которые надо выбрать

Ссылка,

Наименование,

Код

ИЗ

▪

//наименование таблицы, откуда выбираем данные

//список таблиц – это список объектов в окне конфигуратора

Справочник.Номенклатура

ГДЕ

//указываем отбор

ВидТовара = &Услуга //отбор по внешнему значению

 Или Услуга // «Услуга» реквизит типа Булево, отбор по значению Истина УПОРЯДОЧИТЬ ПО

//Сортировка

Наименование  $39$ 

## **Список таблиц 1С**

- Названия таблиц Вы смотрите в окне конфигуратора. Только необходимо вместо «Справочники» писать «Справочник», например **«Справочник.Номенклатура»**
- или **«Документ.РеализацияТоваровУслуг»**
- или **«РегистрНакопления.Продажи».**

# **ОСЫ**

- Для регистров есть дополнительные таблицы (виртуальные), которые позволяют получить итоговые цифры.
- **РегистрСведений.ИмяРегистра.СрезПоследних(&Дата)**  запрос 1С из регистра сведений, если он является периодическим, на определенную дату
- **РегистрНакопления.ИмяРегистра.Остатки(&Дата)**  запрос 1С из регистра остатков на определенную дату
- **РегистрНакопления.ИмяРегистра.Обороты(&ДатаНачала, &ДатаОкончания)** – запрос 1С из регистра оборотов за период с даты начала по дату окончания.

## Конструктор запросов 1С

▪ Чтобы не писать текст запроса руками – существует конструктор запросов 1С. Просто нажмите правой кнопкой мыши в любом месте модуля и выберите Конструктор запроса 1С.

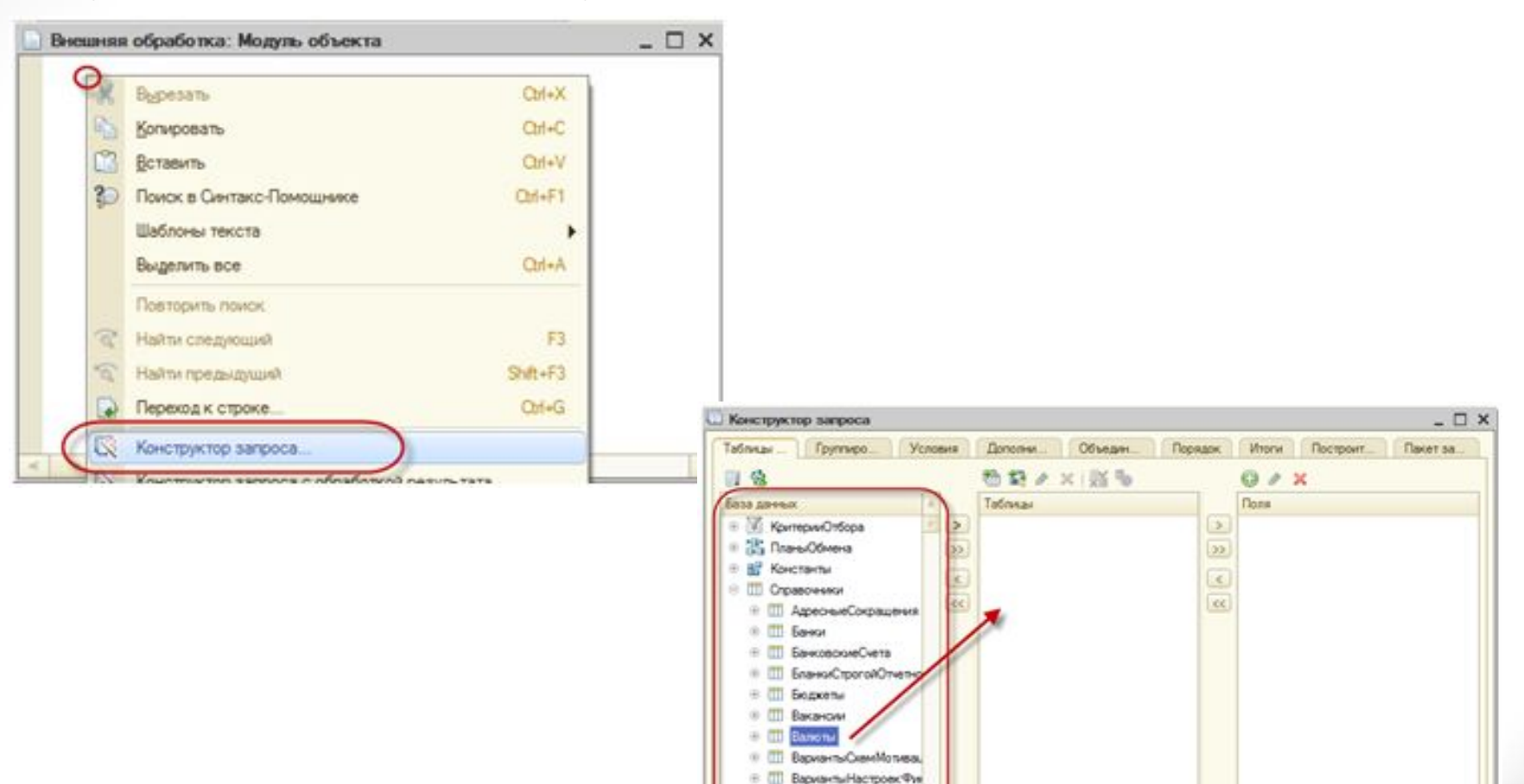

11 ВариантыОтветовОпро-C. ITT Permiterancealingency

3arpoo.

 $\overline{2}$ 

Clinica Dance > OK Disease Croasca

▪ Выберите в конструкторе запросов 1С из таблицы нужные поля и перетащите правее. Если Вы хотели бы не просто выбрать поле, а применить к нему какую либо функцию суммирования – после перетаскивания щелкните по полю два раза мышкой. На закладке Группировка после этого нужно будет выбрать (перетащить) для группировки нужные поля.

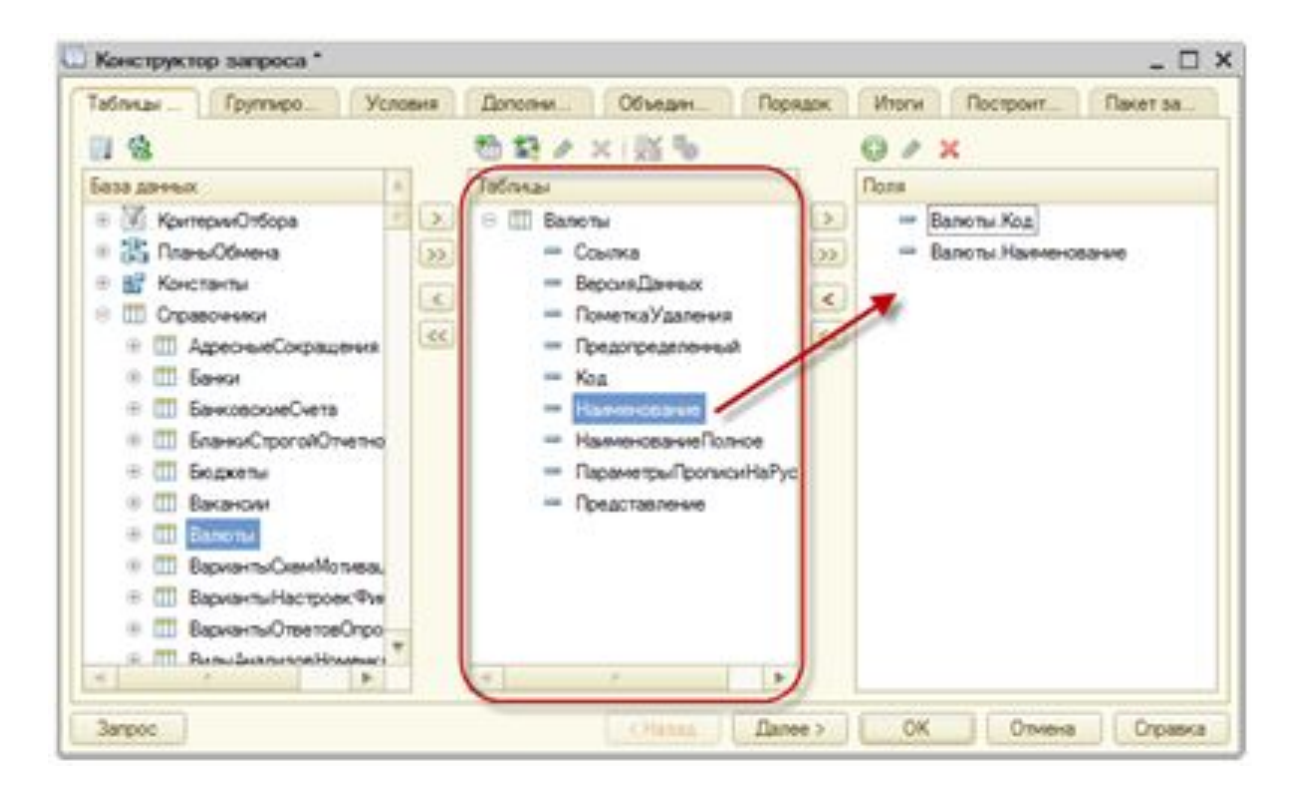

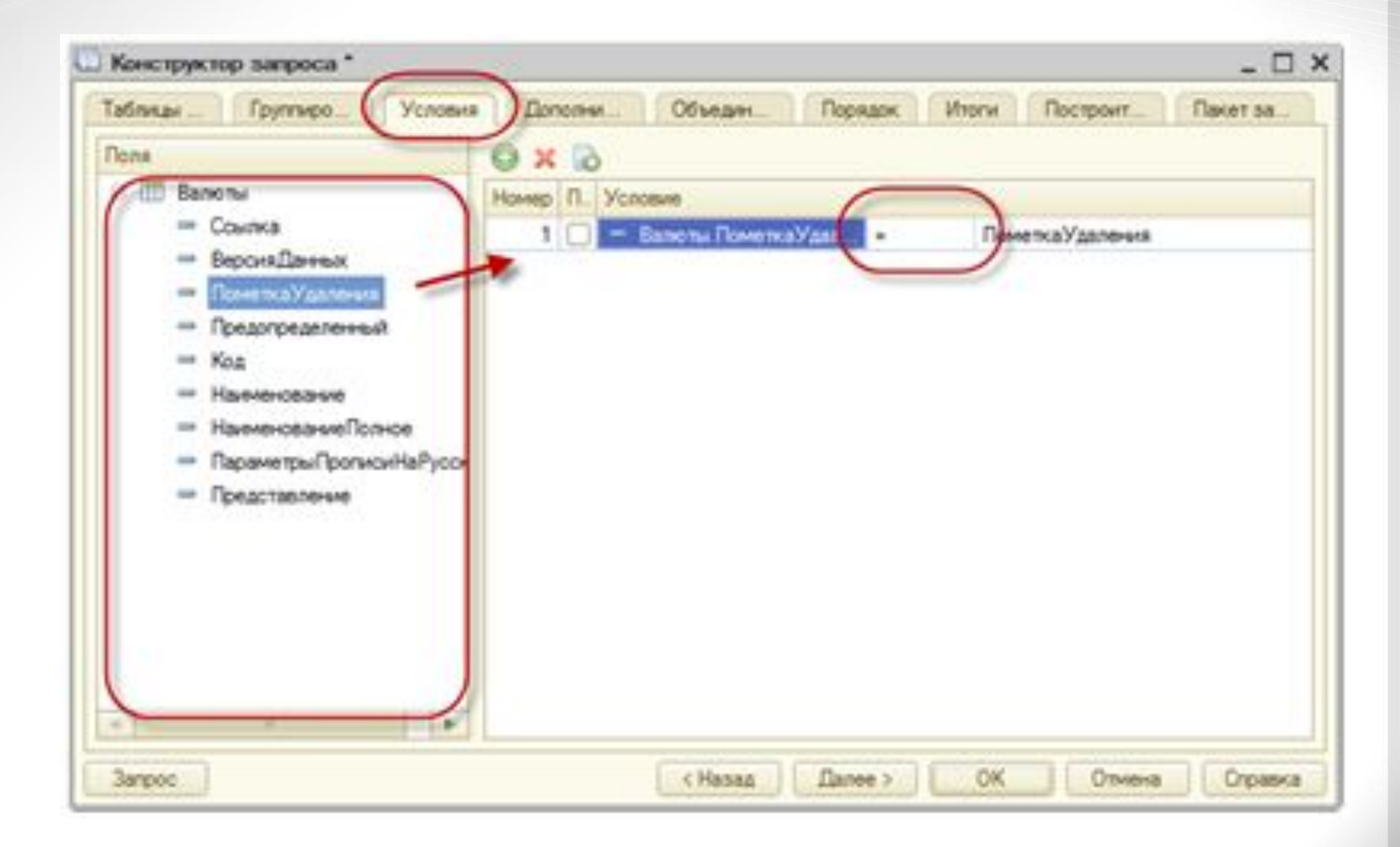